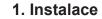

Display you will be using.

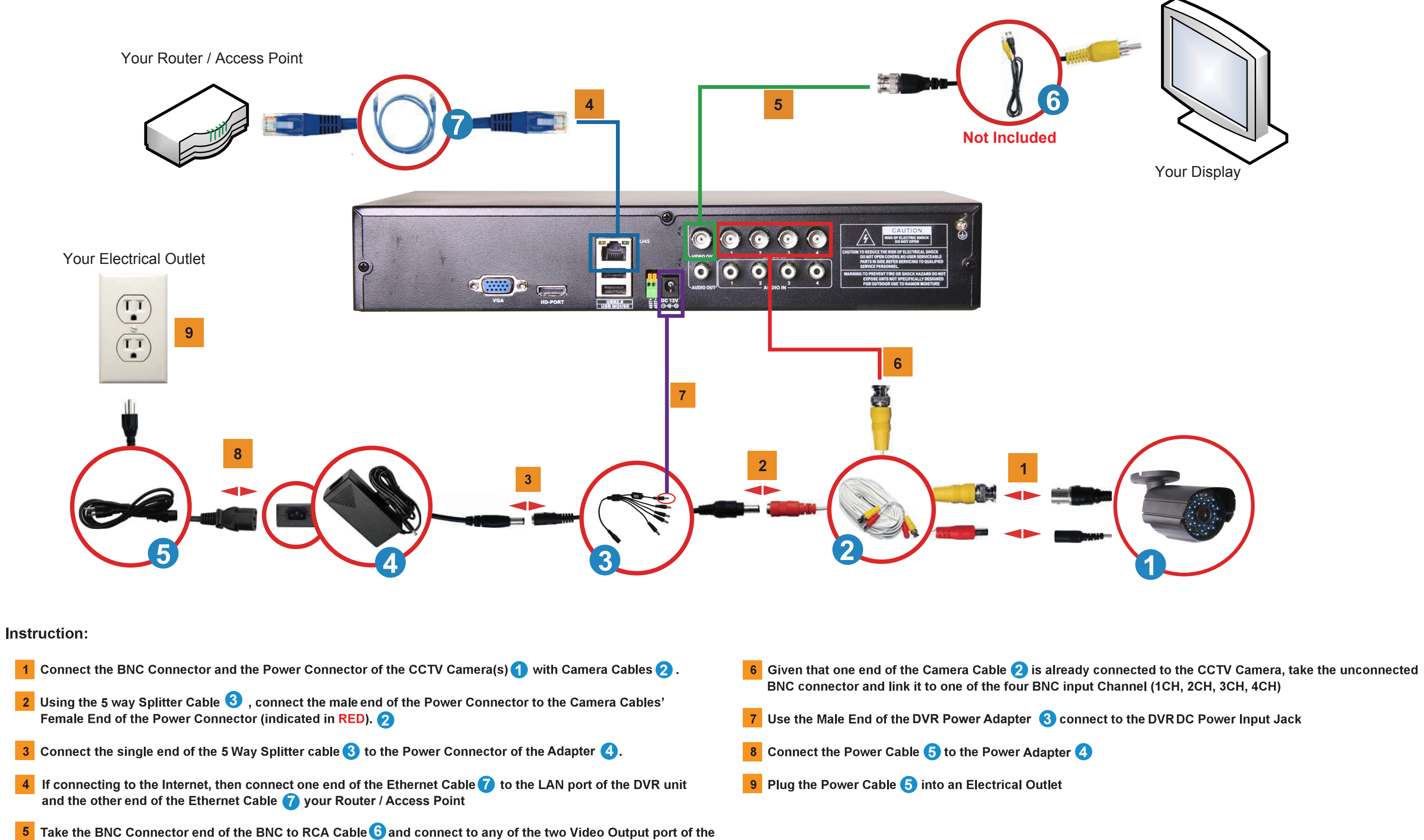

DVR unit. Take the RCA Connector end of the BNC to RCA Cable 6 and connect to the Video In RCA port of the

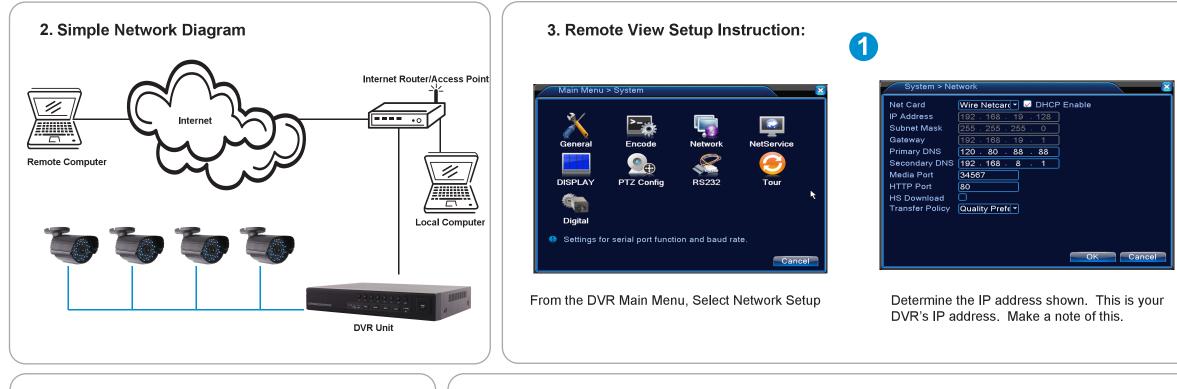

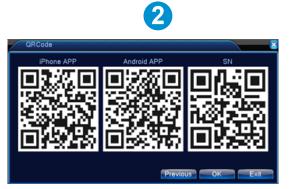

Click Guide to scan the APP download link QR-CODE to download mobile APP

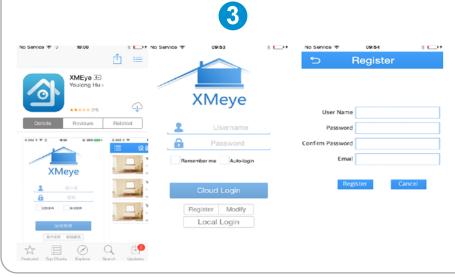

 Install the mobile APP on Iphone or Android mobile phone.
Register an account

 No Service \* 0054
 I + No Service \* 0055
 I + No Service \* 0055
 I + No Service \* 0045
 I + No Service \* 0045
 I + No Service \* 0045
 I + No Service \* 0045
 I + No Service \* 0045
 I + No Service \* 0045
 I + No Service \* 0045
 I + No Service \* 0045
 I + No Service \* 0045
 I + No Service \* 0045
 I + No Service \* 0045
 I + No Service \* 0045
 I + No Service \* 0045
 I + No Service \* 0045
 I + No Service \* 0045
 I + No Service \* 0045
 I + No Service \* 0045
 I + No Service \* 0045
 I + No Service \* 0045
 I + No Service \* 0045
 I + No Service \* 0045
 I + No Service \* 0045
 I + No Service \* 0045
 I + No Service \* 0045
 I + No Service \* 0045
 I + No Service \* 0045
 I + No Service \* 0045
 I + No Service \* 0045
 I + No Service \* 0045
 I + No Service \* 0045
 I + No Service \* 0045
 I + No Service \* 0045
 I + No Service \* 0045
 I + No Service \* 0045
 I + No Service \* 0045
 I + No Service \* 0045
 I + No Service \* 0045
 I + No Service \* 0045
 I + No Service \* 0045
 I + No Service \* 0045
 I + No Service \* 0045
 I + No Service \* 0045
 I + No Service \* 0045
 I + No Service \* 0045
 I + No Service \* 0045
 I + No Service \* 0045
 I + No Service \* 0045
 I + No Service \* 0045
 I + No Service \* 0045
 I + No Service \* 0045
 I + No Service \* 0045
 I + No Service \* 0045

4

- 1) Click "+" to add DVR
- 2) Input a device name ,click QR-CODE icon and
- scan the DVR SN QR-code; input user name and password.
- 3) Click camera to view the video.
- 4) Click Home icon to select remote playback.

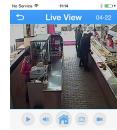

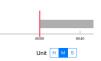

## 4. Frequently Asked Questions (FAQ)

- Q1: Why there is no image showing on my monitor/TV after I turn on the DVR?
- A1: Check all camera's input cable and make sure they are secured properly. Also make sure all the power connectors are tightly connected.
- Q2: System cannot detect hard disk.
- A2: Possible reasons:
  - 1). The hard disk power supply line is not connected.
  - 2). The cables of the hard disk are damaged.
  - 3). The hard disk is damaged.
  - 4). The SATA port of main board is damaged.
- Q3: I cannot login via web or CMS software.
- A3: Possible reasons:
  - 1). ActiveX is disabled.
  - 2). The version is not higher than dx8.1. Update the display card driver.
  - 3). Network connection failure.
  - 4). Network settings are incorrect.
  - 5). Invalid password or user name.
  - 6). The CMS software does not match the DVR program version.